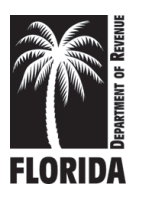

# Notification of Jurisdiction Change for Local Communications Services and Local Insurance Premium Tax

## All jurisdiction change requests must be submitted using the Department of Revenue's Internet site at floridarevenue.com/taxes/pointmatch.

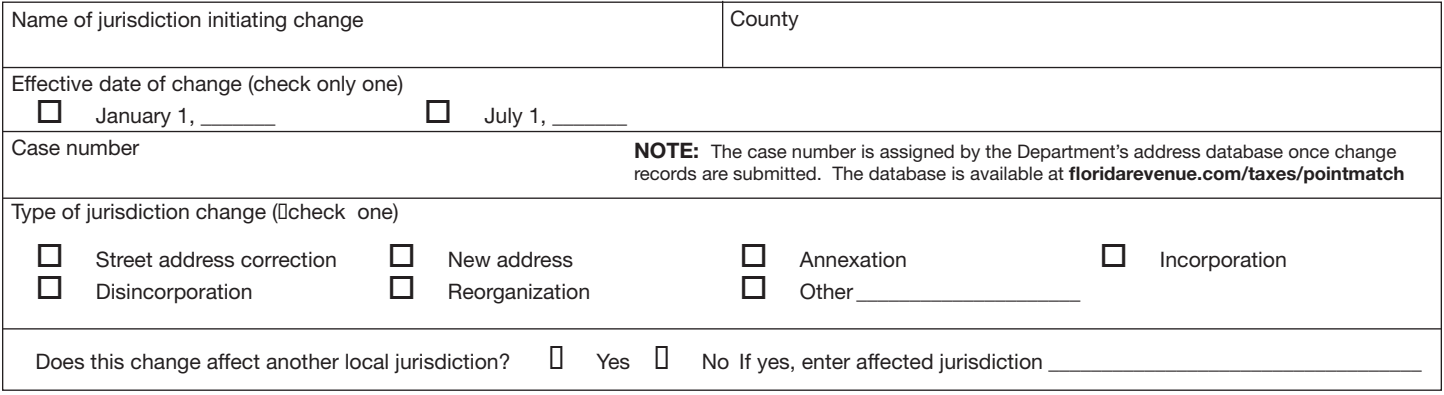

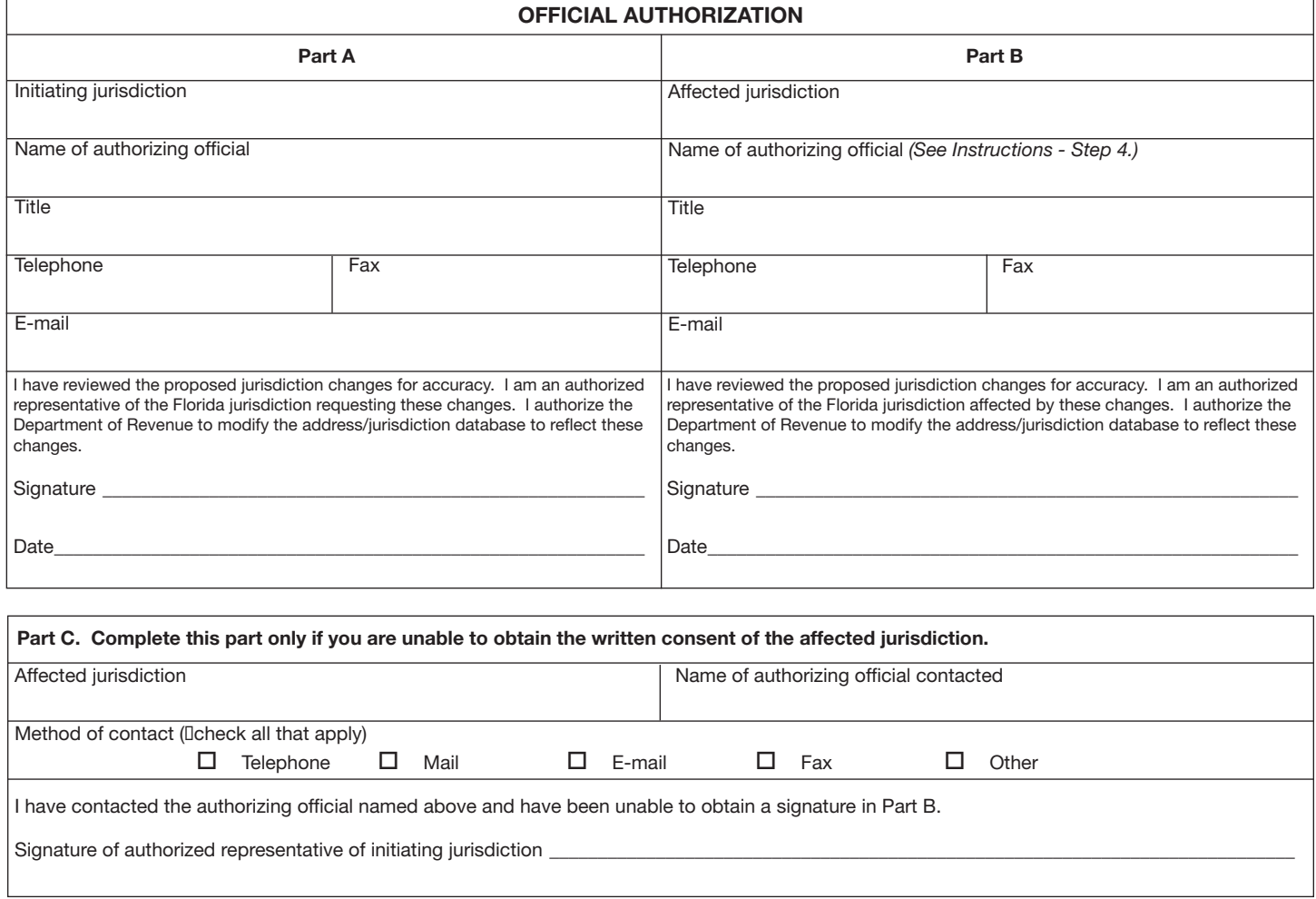

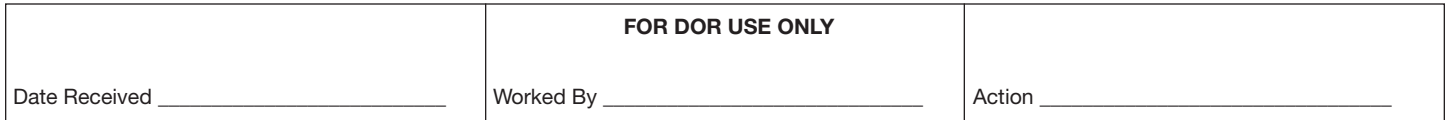

# Instructions for Completing Form DR-700022

## Who must use this form?

Local governing authorities must use Form DR-700022 to notify the Department of Revenue (DOR) of local government jurisdiction changes. Each jurisdiction must furnish the Department with all the information necessary to update the Address/Jurisdiction Database. Special fire control districts must use Form DR-350907 to submit jurisdiction changes, and cannot use Form DR-700022.

Note: All jurisdiction change requests must be submitted using the Department of Revenue's Internet site at floridarevenue.com/taxes/pointmatch. Competent evidence for the jurisdiction change must be submitted with this form. Competent evidence to support a change to the Address/ Jurisdiction Database is documentation establishing that the addresses affected by the requested change or addition are located in the local taxing jurisdiction indicated on the request. Local taxing jurisdictions that do not have access to computers with Internet access should contact the Department to request authorization to submit changes through alternative electronic media.

## How to submit jurisdiction changes?

Step 1. Set up online access. The fastest and easiest way to submit jurisdiction changes is online at floridarevenue.com/taxes/pointmatch. Register and create your profile for review and approval.

Step 2. Submit changes online. There are two ways to submit jurisdiction changes: 1) upload your database of addresses; or 2) download your jurisdiction's addresses from the Department's database and after reviewing and correcting the addresses, upload the corrected file back into the system. The changes will be processed and compared to existing addresses in the database to produce a project for the jurisdiction with individual cases created by the type of change. If your city is participating in the local insurance premium tax for the firefighters' pension fund, the appropriate fire district information will be added to addresses systematically. When the project is successfully submitted, you will receive notification from the Local Government Unit of its status. If the project is approved for release, all affected jurisdictions will be notified to review and approve the updates.

Step 3. Complete Form DR-700022. Enter the name of the jurisdiction initiating the change, the county, and the effective date of the change. Changes must be provided 120 days prior to the effective date indicated. Enter the project and case number you received online. These are assigned by the Department's address database once change records are submitted. Check the box that corresponds to the type of jurisdiction change and indicate whether the change affects another local jurisdiction. If the answer is "yes," enter the name of the jurisdiction in the space provided.

Step 4. Obtain authorization. If the change affects only your jurisdiction, complete Part A of the Official Authorization section. If the change affects another jurisdiction, complete Parts A and B. To facilitate processing of changes, the local jurisdiction requesting the change should attempt to obtain the written consent of the affected jurisdiction (signature in Part B). The name of the authorizing official should be the Address/ Jurisdiction Database contact person for that jurisdiction. Local governments can access a list of contact persons on the database site at floridarevenue.com/taxes/pointmatch. For a list of local insurance premium tax contacts, go to floridarevenue.com/dor/taxes/ipt\_contacts.pdf.

All others should call the Department's Local Government Unit at 850-717-6630 for this information. Complete Part C only if you have attempted to obtain the signature of the authorizing official and have been unable to do so.

Step 5. Attach competent evidence to this form. Mark each piece of evidence with the online case number. Some examples of competent evidence are:

- Ordinance
- Annexation approval
- Permit(s)

For online submissions, GIS-data files are also considered competent evidence.

#### Step 6. Submit Form DR-700022 (with competent evidence) to DOR.

Submit your completed information and all competent evidence online at floridarevenue.com/taxes/pointmatch or by e-mail, fax or mail to the Florida Department of Revenue's Local Government Unit at: Email: local-govt-unit@floridarevenue.com

### Fax: 850-921-4711

#### Mail to: Florida Department of Revenue Local Government Unit PO Box 6530 Tallahassee, FL 32314-6530

For more information, call the Department's Local Government Unit at 850-717-6630 or e-mail to:

#### local-govt-unit@floridarevenue.com